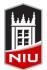

Faculty Development and Instructional Design Center
Blackboard Discussion Board Quick Guide

### What is a Discussion Board?

A **Discussion Board** is an asynchronous communication tool that allows students to collaborate with others through posting or answering questions. Students respond to a discussion board forum topic by creating a thread, or replying to an existing thread. Faculty can create a **course discussion board** forum where all students can participate and contribute to the discussion, or a **group discussion board** where only members of a particular group can access it. Faculty can determine whether or not to enable grading for each discussion board forum. Discussion boards can only be viewed from Blackboard and are not publically accessible. A **discussion board** can also be referred to as a forum, message board, or bulletin board.

# **Creating a Discussion Board Forum**

- 1. From the course menu, click Discussions
- 2. Click Create Forum
- 3. On the Create Forum page, provide a forum name and description
- 4. Set Forum Availability to 'Yes'
- 5. Establish Forum Settings
  - Viewing Threads/Replies Standard View allows to see all posts, or you can restrict the forum so students must post before they can read their classmates' posts
  - Grade Enable grading to make it easier to assess student posts. Rubrics can be associated with graded forums
  - Subscribe Determine whether subscriptions are enabled for the threads or forums
  - Create and Edit determine whether to allow students to post anonymously, delete their posts, edit their posts, create new threads, attach files, etc.

- Standard View
- Participants must create a thread in order to view other threads in this forum.
- No Grading in Forum
- Grade Discussion Forum: Points possible:
- Grade Threads
- Do not allow subscriptions
- Allow members to subscribe to threads
- Allow members to subscribe to forum
- Allow Anonymous Posts
- Allow Author to Delete Own Posts
  - All posts
  - Only posts with no replies
- Allow Author to Edit Own Published Posts
- Allow Members to Create New Threads
- Allow File Attachments

Force Moderation of Posts

- Allow Users to Reply with Quote
- Additional Options You can also enable post tagging and rating
- 7. Click 'Submit'

## **Grading a Discussion Board Forum**

- 1. Click Discussion Board in the course menu
- 2. Click on the Discussion Board forum to grade
- 3. Click on Grade Discussion Forum
- 4. Determine the student you would like to grade, and click on the **Grade** button
- 5. After reading the student's original post and comments on the page, click in the **Grade** box.
- 6. If a rubric has been used, click the Rubric Title
- 7. Grade according to level of accomplishment for each category. The total score will be automatically tabulated. Click **Save Rubric**
- 8. If appropriate, enter comments to the student under Feedback
- 9. If appropriate, enter notes under **Grading Notes** (notes can only be seen by the course instructor)
- 10. Click the **Submit** button
- 11. To grade the next contributor, either click on the forward/backward button at the top of the grading panel, or select the name of another contributor. Otherwise, click the **OK** button

#### **Choosing from Blackboard's Communication Tools**

|                                                         | Discussion Board                                                                                                    | Blog                                                                                                    | Wiki                                                                                                    | Journal                                                                                                    |
|---------------------------------------------------------|----------------------------------------------------------------------------------------------------|----------------------------------------------------------------------------------------------------|----------------------------------------------------------------------------------------------------|----------------------------------------------------------------------------------------------------|
| Pedagogical Intent                                      | Promote a threaded<br>conversation, enrolled<br>users (students) reply to<br>forum topic/question,<br>post comments on<br>others' postings,<br>discussion can continue | Share information, current<br>thoughts and reflections.<br>Students can post one<br>comment at a time to a<br>blog post (in course blogs,<br>all students can contribute<br>to the conversation) | Create a collaborative<br>document. Students<br>are expected to<br>contribute and/or<br>revise content                              | Post personal<br>reflections on course<br>topics/experiences.<br>Only individual<br>students can post<br>entries, and only<br>faculty can comment |
| Organization /<br>Display                               | Threads and replies /<br>Public within a<br>Blackboard course                                                                                                    | Posted entries are in<br>reverse chronological<br>order / Public within a<br>Blackboard course                                                                                                   | Single document, wiki<br>page, can add new<br>wiki pages, can link to<br>other wiki pages /<br>Public within a<br>Blackboard course | Posted entries are in<br>reverse chronological<br>order / Private within a<br>Blackboard course                                                   |
| Grading<br>(optional for all)                           | Initial posts and all replies within a forum                                                                                                    | Post(s) only - original<br>thoughts, but not<br>comments                                                                                                    | Contributions over<br>time to wiki pages:<br>words modified and<br>pages saved                                                      | Post(s) only                                                                                                    |
| Accessed from the<br>course menu or<br>any content area | Yes                                                                                                    | Yes                                                                                                    | Yes                                                                                                    | Yes                                                                                                    |
| Can be utilized<br>within Groups                        | Yes                                                                                                    | Yes                                                                                                    | Yes                                                                                                    | Yes                                                                                                    |

| GRADE                                          | /20   | Final Discussion Board Rubric Used for Grading |   |
|------------------------------------------------|-------|------------------------------------------------|---|
| Grade by rubric                                |       | Show Descriptions 🔲 Show Feedback              |   |
| Final Discussion Board Rubric Used for Grading | Ģ     | Knowledge of the Subject Matter                | - |
| Feedback to Learner                            |       | Good 3 (15%) points                            |   |
|                                                |       | Exemplary 4 (20%) points                       |   |
|                                                |       | Poor 1 (5%) points                             |   |
|                                                |       | Evidence of Research                           | - |
| 40 115 4                                       |       | Satisfactory 2 (10%) points                    |   |
| @ 👻 · A                                        | 1.    | Good 3 (15%) points                            |   |
| Add Notes                                      |       | Exemplary 4 (20%) points                       |   |
|                                                |       | Poor 1 (5%) points                             |   |
| Cancel Save Draft Su                           | ubmit | Addresses the Assigned Topic                   |   |
|                                                |       | Satisfactory 3 (15%) points                    |   |
|                                                |       | Good 3 (15%) points                            |   |
|                                                |       | Exemplary 4 (20%) points                       |   |
|                                                |       | Poor 1 (5%) points                             |   |
|                                                |       | Originality                                    |   |
| n hutha cource                                 |       | Satisfactory 4 (20%) points                    |   |
| n by the course                                |       | Good 3 (15%) points                            |   |
|                                                |       | Exemplary 3 (15%) points                       |   |

#### **Grading Rubric**